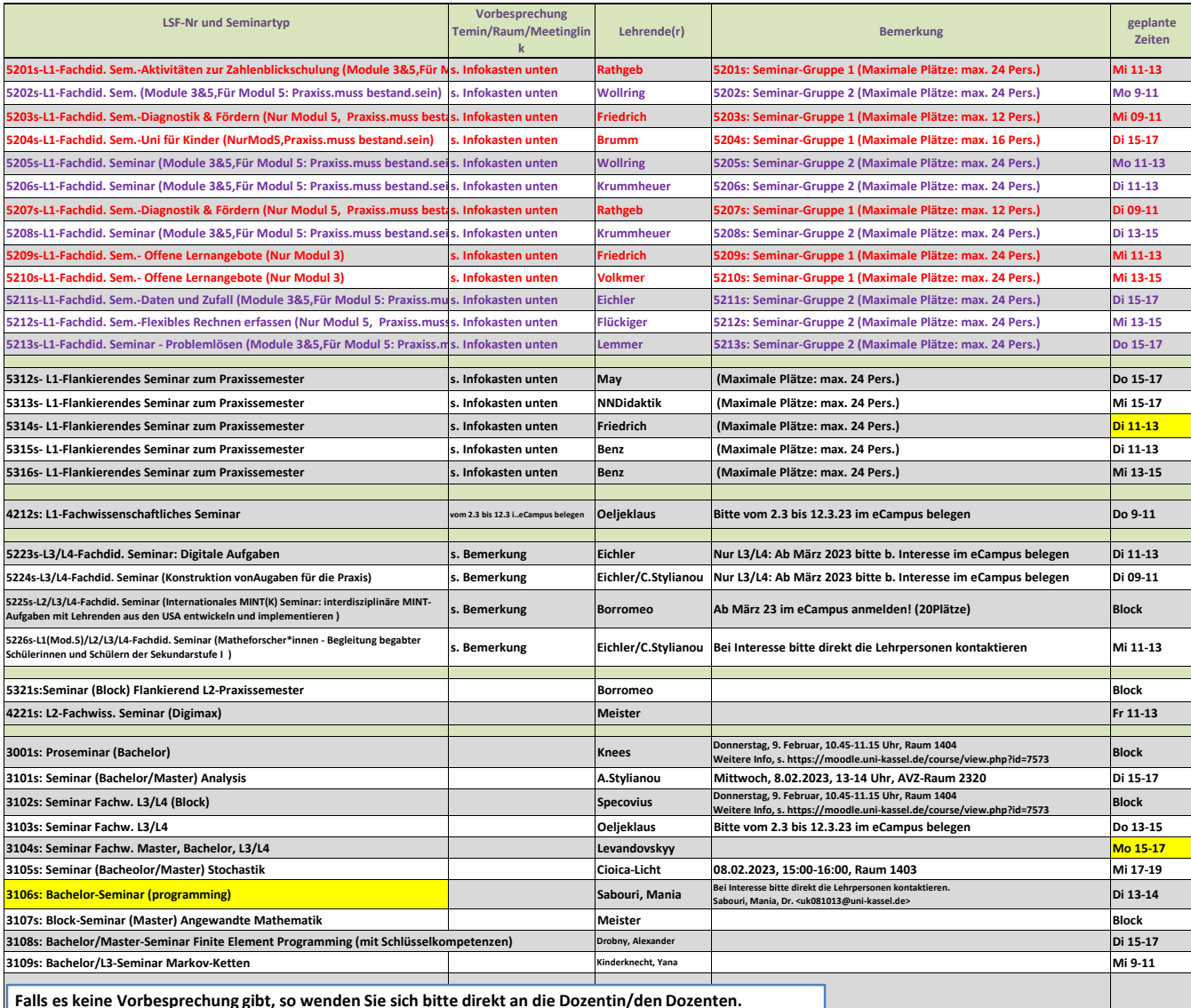

**Infokasten: Anmeldehinweise nur für Seminare mit Verweis auf diesen Infokasten:**

Die Anmeldungen für die verschiedenen Seminare erfolgen wie im Folgenden beschrieben. Für die Anmeldung sind Fristen vorgesehen. Innerhalb der Seminare einer Seminar‐Gruppe (s. Spalte Bemerkung) gibt es pro Person maximal 1 Seminarplatz. Beachten Sie bitte, dass einige der Seminare ausschließlich für bestimmte Module geöffnet sind und dass für Modul 5 das Praxissemester bestanden sein muss. Die Seminar‐Gruppen, aus denen Sie jeweils maximal eines belegen können, sind wie folgt:

**1) L1‐Fachdidaktische Seminare (Teil A: Seminar‐Gruppe 1, maximal ein Platz)**

## **2) L1‐Fachdidaktische Seminare (Teil B: Seminar‐Gruppe 2, maximal ein Platz)**

## **3) L1‐FLankierende Seminare**

Beachten Sie bitte unbedingt die folgenden Fristen, **die sich ggf. noch leicht ändern können**, sowie die weiteren Hinweise zum Ablauf: Dozenten können persönlich bis zum Ende der folgenden Vergabeverfahren keine Plätze vergeben. Die Verfahren laufen mehrphasig ab:

- **a) 02. März, 8:00 Uhr bis 05. März, 23:59 Uhr**: Prioritätenbasierte Belegverfahren (=1. Priosverfahren): Nennen Sie für jede der vier obigen Seminargruppen **jeweils** bis zu 3 Wunschseminare mit den Prioritäten hoch, mittel oder niedrig.
- **b) 06. März:** Vergabeverfahren auf der Basis der Angaben bei a). Das ITS informiert Sie per E‐Mail über die Ihnen zugeteilten Seminare
- **c) 08. März, 8:00 Uhr bis 12.März, 23:59 Uhr**: 2. Priosverfahren für noch freie Plätze: Überprüfen Sie jeweils vor Abgabe Ihrer Prioritäten über den Button "Belegungsinformationen", ob noch Plätze in dem jeweiligen Seminar frei sind. Sie können auch die Belegung eines Ihnen unter b) zugewiesenen Seminars stornieren, womit dieser Platz wieder frei wird.
- **d) 13.März**: Vergabeverfahren auf Basis der Angaben bei c)
- e) 15. März, 13:00 Uhr bis 19. März: Vergabe der dann noch freien Plätze im "Belegverfahren mit Sofortzulassung". Die Seminare kann man auch in diesem Verfahren über "Meine Funktionen"/"Belegungen mit Prioritäten" finden.

**Beachten Sie hierbei bitte unbedingt, dass Sie innerhalb einer Seminargruppe (s. Spalte "Bemerkung") nur maximal ein Seminar belegen dürfen. Wählen Sie unter e) also kein weiteres Seminar aus Seminar‐Gruppe 1, falls Ihnen bereits unter b) oder d) eines aus Gruppe 1 zugeteilt wurde. Entsprechendes gilt für die anderen Seminar‐Gruppen. Sie werden sonst von dem/der jeweiligen Dozent/in nicht zu diesem Seminar angenommen.**

Um einen Seminarplatz zu beantragen, melden Sie sich bitte nach Beginn der Anmeldefrist auf ecampus.uni‐kassel.de an und klicken Sie im Bereich "Meine Funktionen" den Punkt "Belegung mit Prioritäten" an. Lesen Sie bitte für das weitere Vorgehen unbedingt die folgende Dokumentation des ITS zum "Priorisierten Belegverfahren" durch: https://www.uni‐kassel.de/its‐handbuch/studierendenmanagement/studierendenmanagement/hilfe‐fuer‐ studierende/meine‐veranstaltungen/veranstaltungen‐belegen‐mit‐prioritaet.html#c3728

Suchen Sie (wie in dem Link beschrieben) zunächst eine der obigen Seminargruppen auf und geben Sie innerhalb jeder Seminargruppe bis zu 3 Prioritäten an. Die Wünsche inkl. der Prioritäten werden zunächst gesammelt und erst nach Ende der o.g. Frist benutzt, um die Seminarplätze zuzuteilen (s. d. oben verlinkte Beschreibung). Seminarplätze, die nach Abschluss des 2. Vergabeverfahrens (siehe c) und d)) noch frei sind, müssen dann abschließend wie unter e) beschrieben belegt werden.